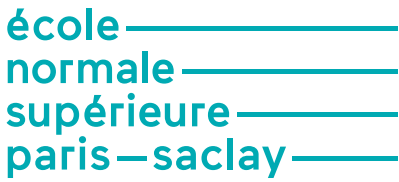

# Explication pas-à-pas

### du dépôt de candidature CDSN

**Retour à l'espace de candidature**

https://www.adum.fr/candidature/index.pl?site=psENS

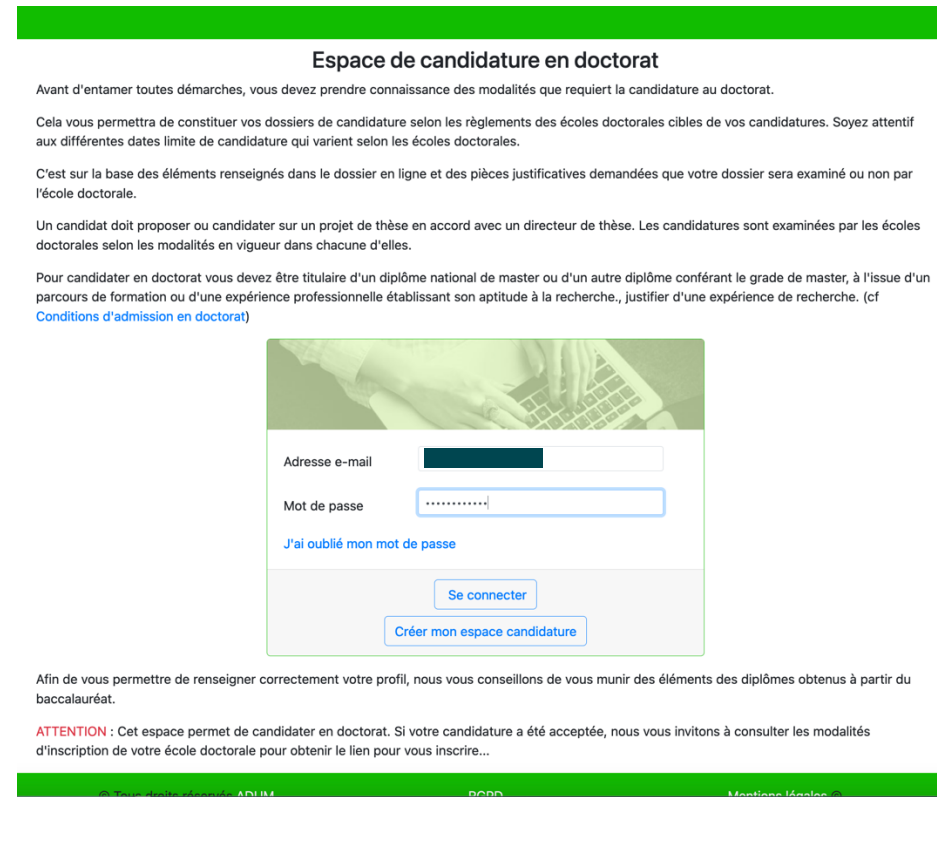

www.ens-paris-saclay.fr

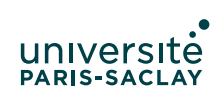

A droite : **candidature à un contrat doctoral fléché pour Normalien**

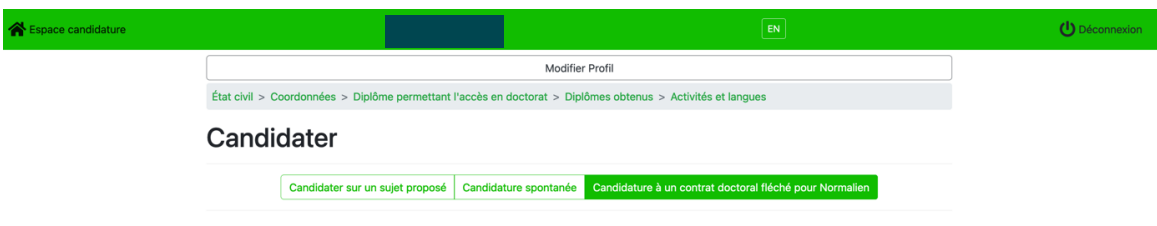

#### **Compléter les champs**

**Il est indispensable de compléter ces champs avec ou après discussion avec la direction de thèse qui pourra donner les informations nécessaires**

Il existe deux situations :

1/ L'école doctorale est connue du système ADUM. L'établissement, le laboratoire, la direction de thèse, etc… sont normalement présents dans les menus déroulants.

2/ L'école doctorale n'est pas connue du système ADUM. L'établissement, le laboratoire, la direction de thèse, etc… devront être complétés manuellement

Il n'est pas prévu d'indiquer une co-direction ou un co-encadrement. Ces éléments pourront cependant être précisés dans un texte détaillé qu'il sera possible d'annexer au dossier complet (avec l'ensemble des pièces au format PDF)

Merci d'indiquer comme il se doit

- Votre statut de normalien : élève -> OUI ; étudiant -> NON
- Si vous êtes titulaire de l'agrégation (ou si vous la passez cette année) : -> OUI
- La localisation géographique de votre doctorat. Celle-ci dépend de votre lieu d'inscription, souvent lié à l'employeur de votre directeur/trice de thèse. En cas de doute uniquement et après consultation de votre direction de thèse, merci de contacter : doctorat@ens-paris-saclay.fr

91192 Gif-sur-Yvette Cedex 91192 Gif-sur-Yvette Cedex 4 avenue des sciences 4 avenue des sciences CS30008 CS30008

www.ens-paris-saclay.fr

### Situation 1

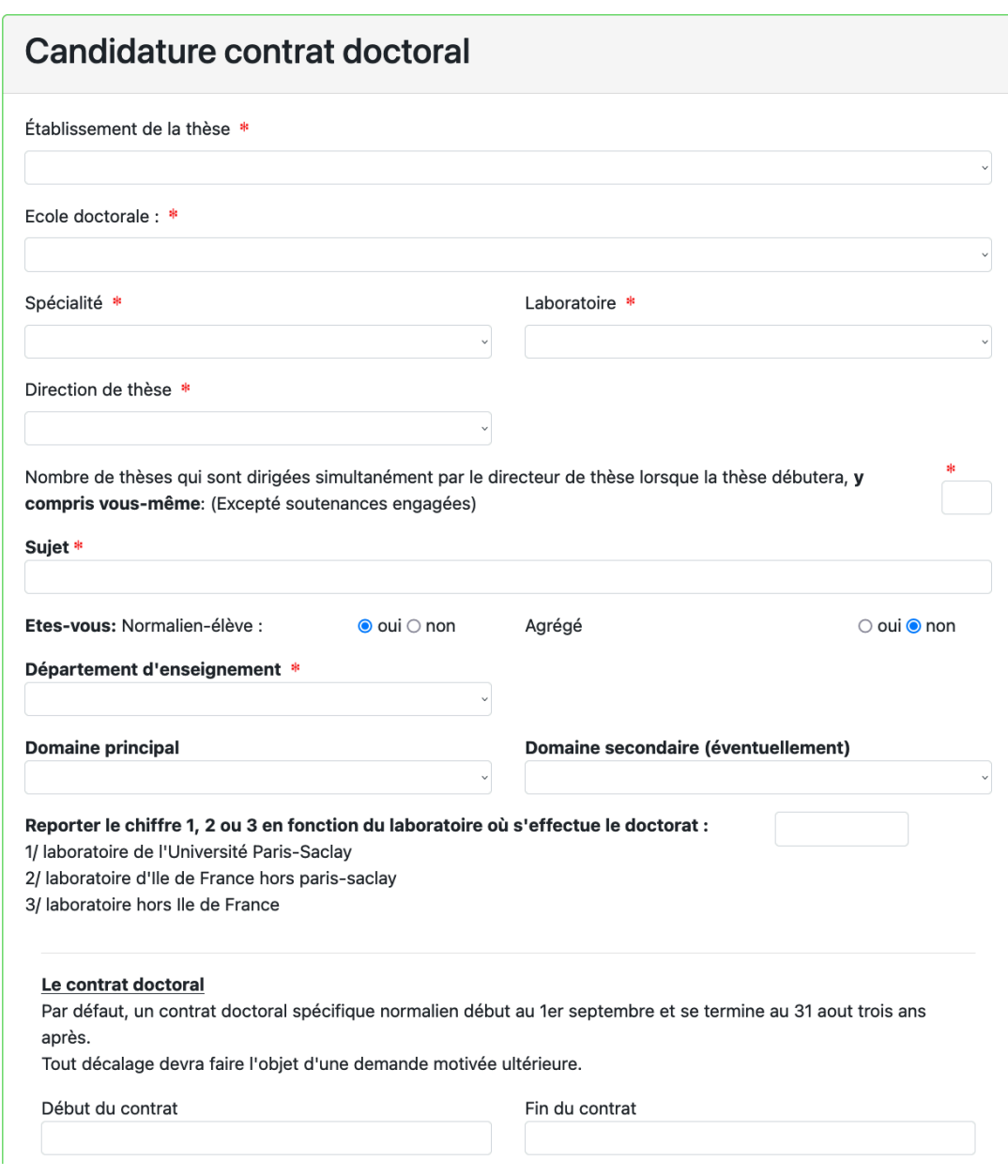

www.ens-paris-saclay.fr

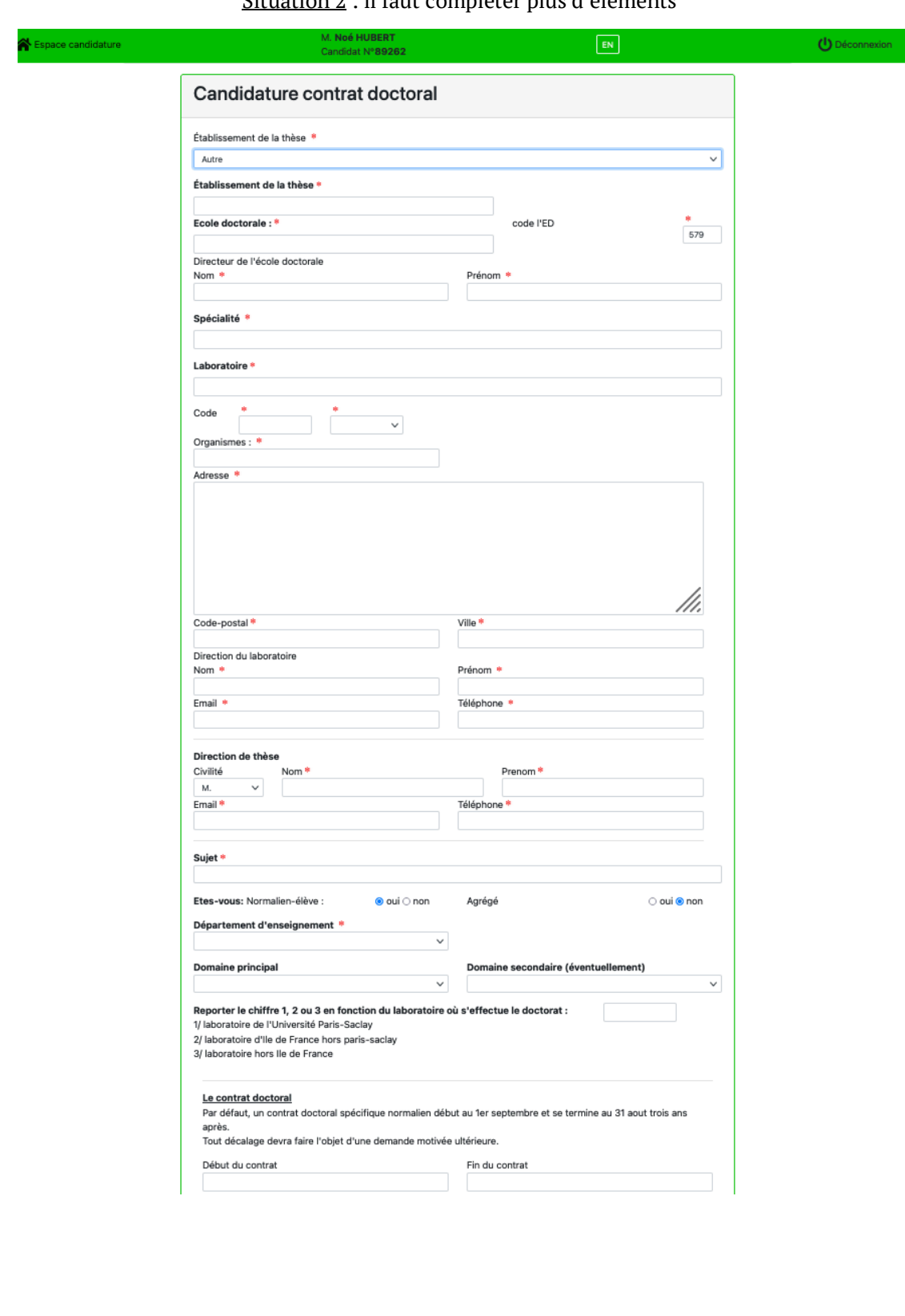

### Situation 2 : il faut compléter plus d'éléments

ENS Paris-Saclay

ENS Paris-Saclay

www.ens-paris-saclay.fr

Compléter le résumé du sujet, le contexte et la démarche scientifique (notez qu'il est possible d'ajouter des pièces annexes dans le pdf final pour une description plus approfondie -et illustrée- du sujet). On vous demande ensuite de réfléchir aux impacts sociétaux de votre thèse et du potentiel impact des résultats de vos travaux dans le domaine du changement climatique. Les menus déroulants permettent de préciser ces aspects.

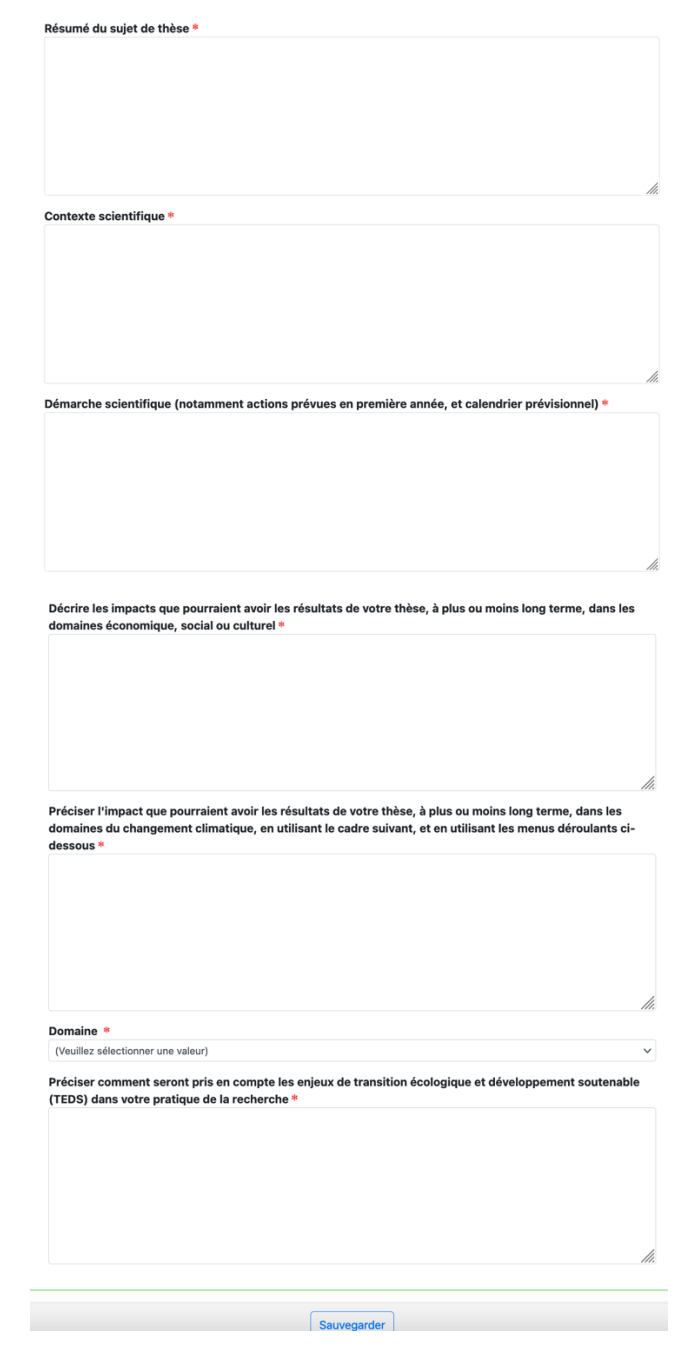

91192 Gif-sur-Yvette Cedex 91192 Gif-sur-Yvette Cedex 4 avenue des sciences 4 avenue des sciences CS30008 CS30008

Sauvegarder puis passer au champ suivant

www.ens-paris-saclay.fr

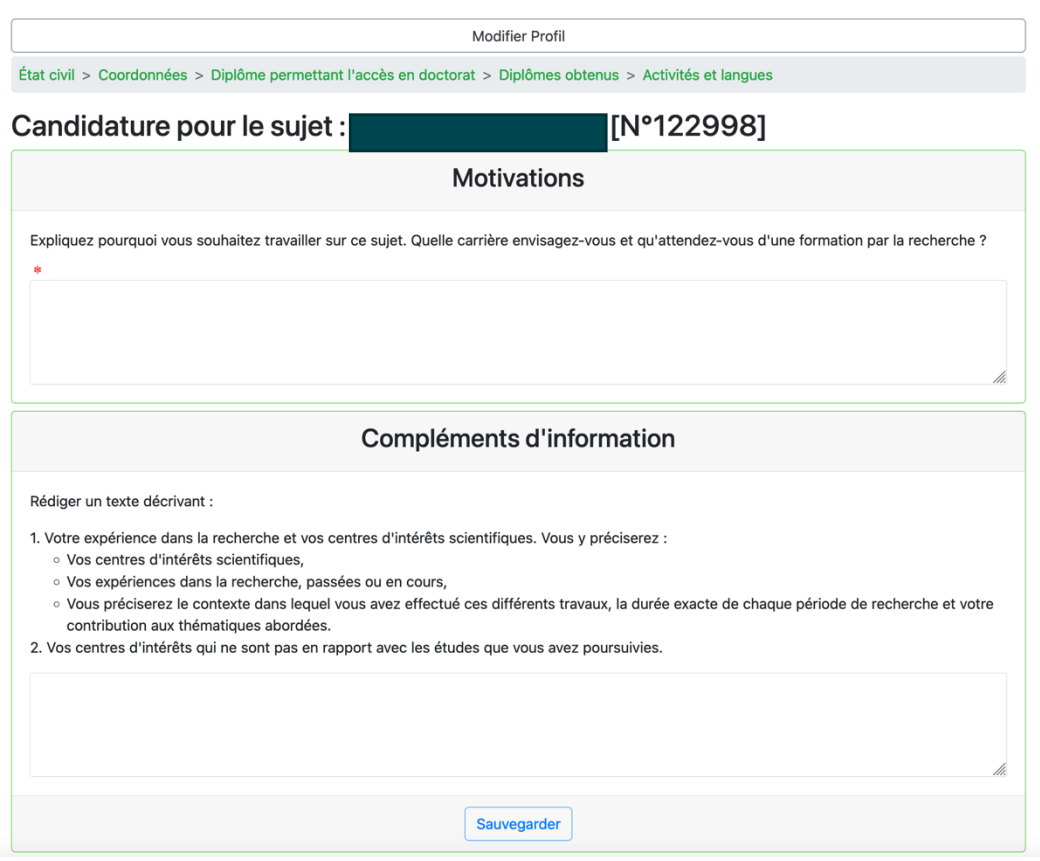

www.ens-paris-saclay.fr

Sauvegarder puis passer à la page de téléchargement des modèles à faire signer et de dépôt du dossier complet au format PDF.

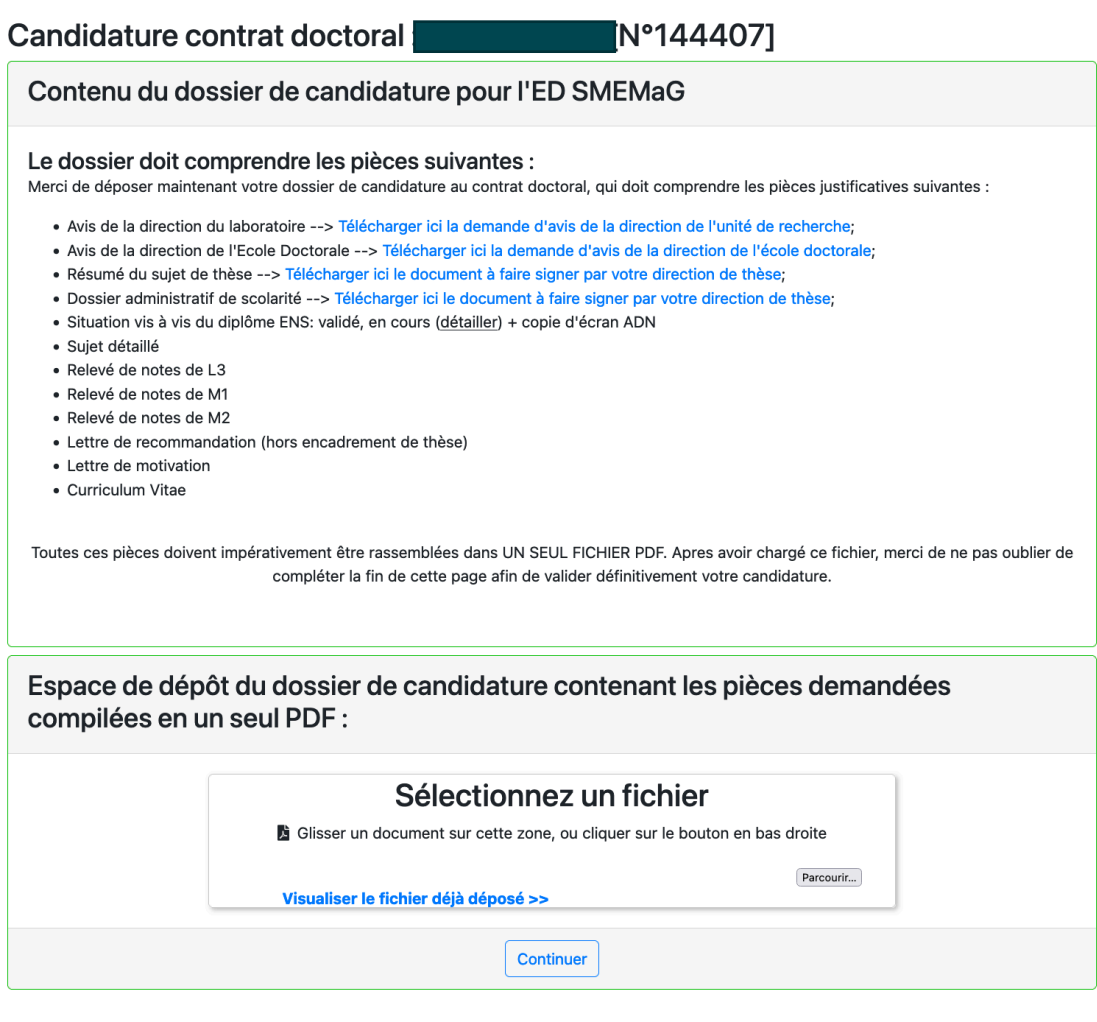

www.ens-paris-saclay.fr

Cliquer sur « continuer ».

Visualisation de la candidature (**avec possibilités de corrections : aussi bien les aspects personnels que les aspects liés au sujet – en cliquant sur les onglets verts**)

On peut également télécharger le dossier, revenir sur les motivations, revoir les pièces déposées, etc…

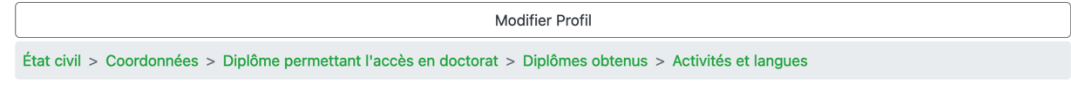

#### **Candidater**

Candidater sur un sujet proposé Candidature spontanée Candidature à un contrat doctoral fléché pour Normalien

### **Mes candidatures**

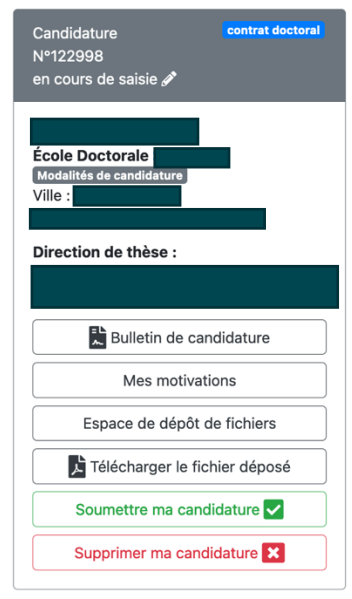

« Soumettre ma candidature » quand tout est prêt.

www.ens-paris-saclay.fr

## Mes candidatures Candidature<br>N°122998<br>en cours de saisie **∕** Bulletin de candidature Mes motivations Espace de dépôt de fichiers Télécharger le fichier déposé Soumettre ma candidature Supr**Soumettre ma candidature**

Une fois que la candidature est soumise, le dépôt d'un 2eme CDSN n'est pas possible

ENS Paris-Saclay ENS Paris-Saclay www.ens-paris-saclay.fr

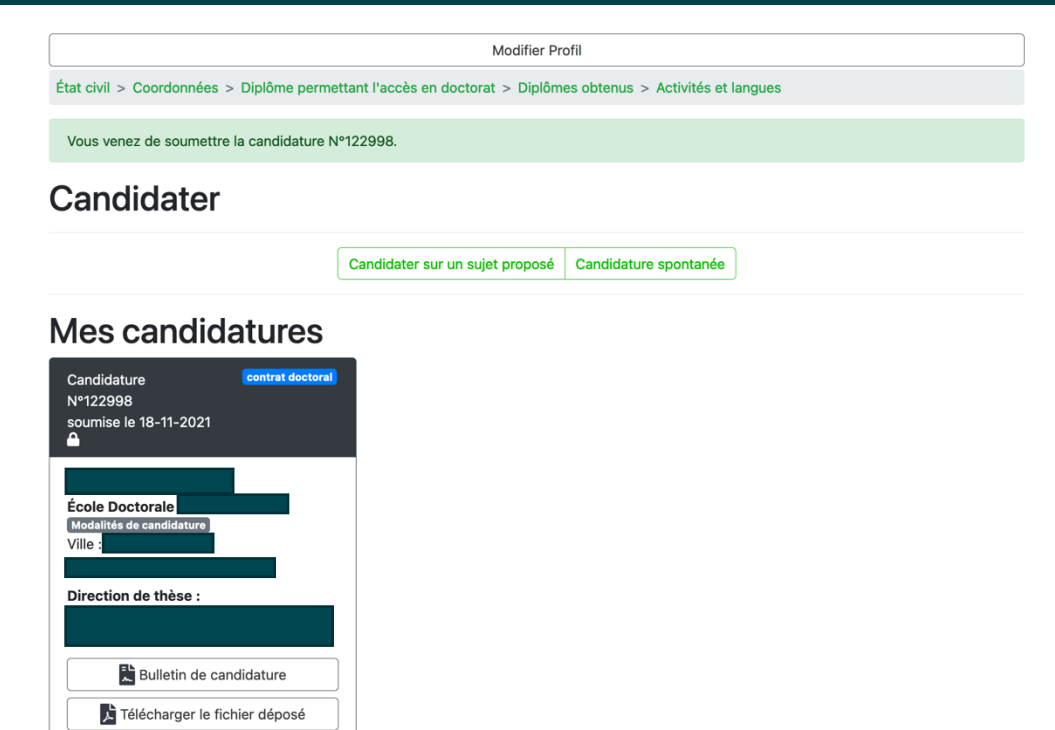

Un mail vous est envoyé automatiquement (en copie à votre direction de thèse et votre direction de département)

www.ens-paris-saclay.fr

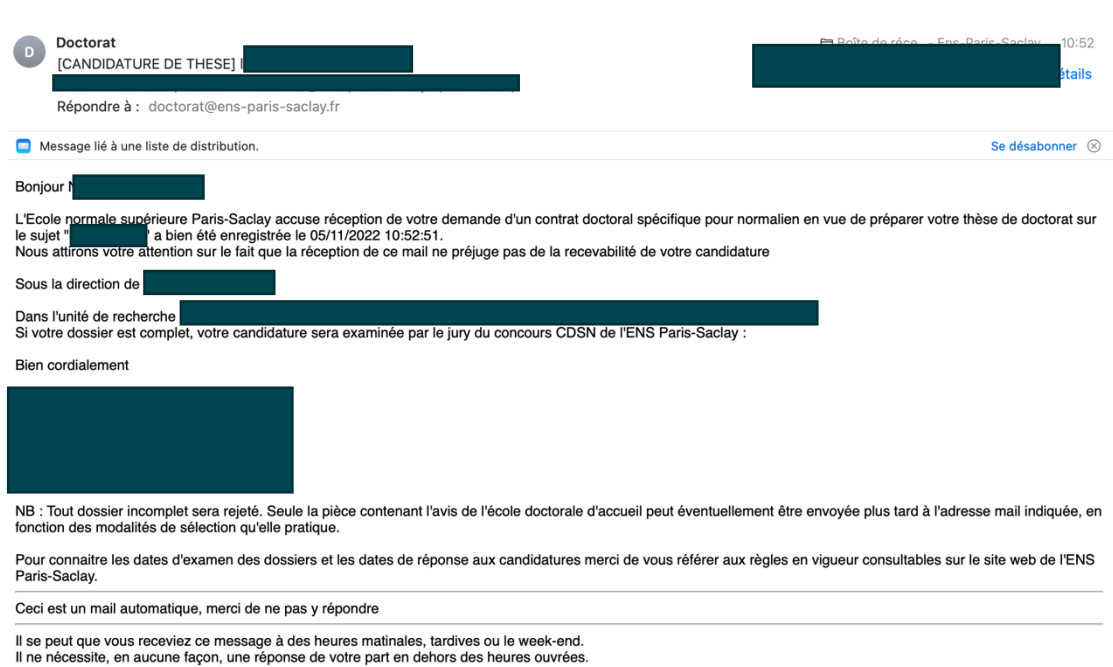

Le dossier est déposé.

L'ENS Paris -Saclay prendra le relais

www.ens-paris-saclay.fr